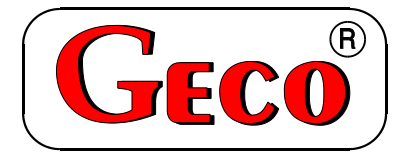

P.P.U.H. "Geco" spółka z o. o. 32-060 Liszki, Cholerzyn 376 tel. 012 6369811, 6361290 fax. 012 6362002 [http://www.geco.pl](http://www.geco.pl/) e-mail: geco@geco.pl

> *INSTRUKCJA SERWISOWA OBSŁUGI SAMODZIELNEGO BLOKU REGULACYJNEGO*

# **G-403-P05**

*DO STEROWANIA GRUNTOWYM WYMIENNIKIEM CIEPŁA*

*Wersja programu 00*

**SPIS TREŚCI:**

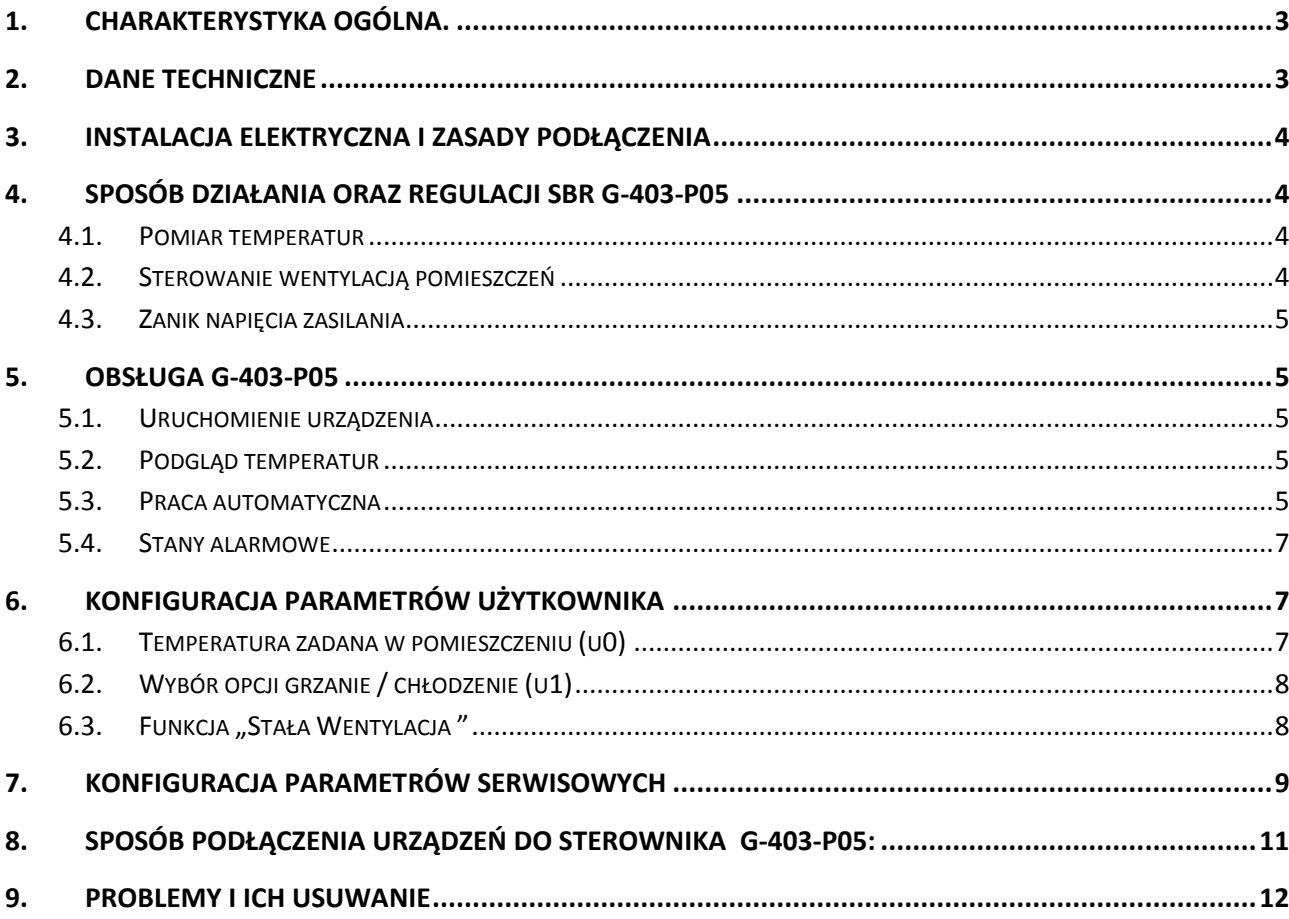

## <span id="page-2-0"></span>**1. CHARAKTERYSTYKA OGÓLNA.**

Samodzielny sterownik nazywany dalej G-403-P05 jest urządzeniem wygodnym, nowoczesnym i łatwym w obsłudze. Wykonany został w technice mikroprocesorowej przy zastosowaniu automatycznego montażu powierzchniowego.

W zależności od sposobu zabudowy - dwuczęściowa obudowa daje możliwość zamontowania pracującego pod bezpiecznym napięciem panelu sterującego praktycznie w dowolnym miejscu, bez potrzeby prowadzenia kabli zasilających daleko od sterowanych urządzeń.

Sterownik G-403-P05 wyposażony został w:

- cztery wejścia pomiarowe umożliwiające podłączenie:
- czujnika temperatury powietrza ze złoża GWC,
- czujnika temperatury powietrza wlotowego z dworu (pola),
- czujnika temperatury w pomieszczeniu,
- sterownika czasowego.
- cztery wyjścia umożliwiające podłączenie:
- przepustnicy trójdrożnej (zamykanie/otwieranie),
- pompy lub zaworu samozamykającego (dogrzewanie powietrza),
- wentylatora.

Wyjścia umożliwiają bezpośrednie podłączenie urządzeń pracujących pod napięciem 230V 50Hz, o mocach nie przekraczających wartości podanych na naklejce modułu wykonawczego.

W przypadku zastosowania G-403-P05 jako sterownika różnicowego do gruntowego wymiennika ciepła regulator steruje procesem wentylacji i ewentualnym dogrzewaniem powietrza. Parametry regulacji można dostosować do aktualnych warunków pracy i wielkości źródła. Wyposażony został on również w system ochrony przed skutkami awarii zasilania, oraz różnego rodzaju zakłóceń.

Sterownik nie wymaga specjalnej konserwacji, klawiatura została wykonana ze specjalnego rodzaju folii wytrzymałej na wysokie temperatury i większość środków chemicznych. Niedozwolone jest czyszczenie jej ostrymi przedmiotami, wystarczy, co pewien czas przetrzeć wilgotną szmatką płytę czołową. W okresie letnim sterownik powinien zostać wyłączany z sieci zasilającej na czas burzy.

### <span id="page-2-1"></span>**2. DANE TECHNICZNE**

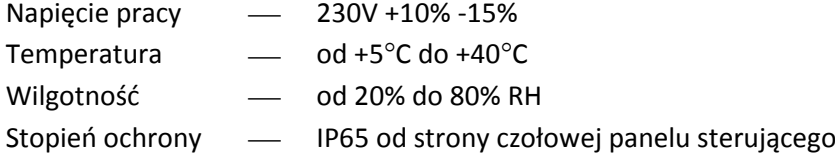

#### **UWAGA !!!**   $4$

Na każdej obudowie znajduje się nalepka oznaczająca:

- numer seryjny
- opis wyjść i ich obciążalność
- typ SBR

#### *Sumaryczny prąd pobierany przez urządzenia nie może przekraczać 10A!!!*

## <span id="page-3-0"></span>**3. INSTALACJA ELEKTRYCZNA I ZASADY PODŁĄCZENIA**

- 2. Pomieszczenie pracy sterownika powinno być wyposażone w instalację elektryczną 230V/50Hz zgodnie z obowiązującymi w tym zakresie przepisami.
- 3. Instalacja elektryczna (bez względu na jej rodzaj) winna być zakończona gniazdem wtykowym wyposażonym w styk ochronny. **Stosowanie gniazda bez podłączonego zacisku ochronnego grozi porażeniem prądem elektrycznym!!!**
- 4. Sterownik należy podłączyć do osobno poprowadzonej linii zasilającej zabezpieczonej szybkim bezpiecznikiem 2-4A oraz wyłącznikiem różnicowoprądowym (przeciwporażeniowym) o prądzie zadziałania maksymalnie 20 mA. **Do tej linii nie wolno podłączać żadnych innych urządzeń!!!**
- *5.* Zastosowane złączki zaciskowe posiadają atest na ciągłe obciążenie 16A!!! Zastosowano w nich gwint drobnozwojowy i specjalne blaszki zapobiegające przecinaniu przewodów, dlatego już lekkie dokręcenie przewodu powoduje maksymalnie dobry kontakt a użycie większej siły może doprowadzić do zerwania gwintu.
- *6.* Kable energetyczne muszą być na całej swojej długości dobrze przymocowane i nie mogą dotykać płaszcza wodnego nagrzewnicy czy przepustnicy.
- 7. Po podłączeniu urządzenia do prądu na kablach może być napięcie niezależnie od włączenia czy

wyłączenia urządzenia przyciskiem **de Julian III du**atego **JAKICHKOLWIEK NAPRAW można dokonać** *tylko przy odłączonym zasilaniu na bezpieczniku!!!*

## <span id="page-3-1"></span>**4. SPOSÓB DZIAŁANIA ORAZ REGULACJI SBR G-403-P05**

#### <span id="page-3-2"></span>**4.1.Pomiar temperatur**

Sterownik dokonuje pomiaru temperatury z zakresu od -50 $^{\circ}$ C do +50 $^{\circ}$ C. Wyświetlana jest ona z opóźnieniem 1 sekundy. W przypadku awarii czujnika temperatury, jak również zmierzenia temperatury z poza określonego powyżej zakresu, sterownik zgłasza awarię czujnika, co powoduje wyłączenie wszystkich włączonych urządzeń (tj. wentylatora, przepustnicy i pompy), przejście do podglądu, oraz wyświetlenie na wyświetlaczu napisu AL1 w przypadku awarii czujnika temp. GWC, AL2 awarii czujnika temperatury zewnętrznej, AL3 awarii czujnika temperatury pomieszczenia.

#### <span id="page-3-3"></span>**4.2.Sterowanie wentylacją pomieszczeń**

Sterownik reguluje procesem wentylacji i ewentualnym dogrzewaniem powietrza.

Jeżeli ustawiono **opcję chłodzenie** (latem) to przepustnica zostanie przełączona na źródło o niższej temperaturze – i pomieszczenia będą chłodzone do temperatury ustawionej przez użytkownika (jeśli pozwoli na to temperatura źródła i nie załączono funkcji stałej wentylacji).

Jeżeli ustawiono **opcję grzanie** (zimą) to przepustnica zostanie przełączona na źródło o wyższej temperaturze – i pomieszczenia będą ogrzewane do temperatury ustawionej przez użytkownika. Ponadto zostanie załączone wyjście grzejące tj. nagrzewnica elektryczna lub pompa czy zawór samozamykający dla nagrzewnicy wodnej, jeśli temperatura źródła będzie zbyt niska.

#### <span id="page-4-0"></span>**4.3.Zanik napięcia zasilania**

Po zaniku napięcia zasilania sterownik podejmie działanie zależne od stanu, w jakim znajdował się przed zanikiem napięcia. Sterownik powraca do pracy z zaprogramowanymi wcześniej wartościami parametrów i trybem pracy.

## <span id="page-4-1"></span>**5. OBSŁUGA G-403-P05**

#### <span id="page-4-2"></span>**5.1.Uruchomienie urządzenia**

1. Podłączyć urządzenie do sieci zasilającej (włożyć wtyczkę do gniazdka). Na wyświetlaczu pojawią się cztery poziome kreski. Wszystkie funkcje (w szczególności podłączone do sterownika urządzenia tzn. wentylator, przepustnica i pompa ) są wyłączone. W stanie tym

 $\left( \left| \right| \right)$ 

urządzenie nie reaguje na żaden przycisk oprócz .

2. Włączyć sterownik przyciskiem

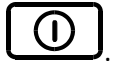

Po jego naciśnięciu sterownik przechodzi do stanu podglądu.i odczytuje ostatnio zaprogramowane przez użytkownika nastawy parametrów pracy. (Patrz p.6 )

#### <span id="page-4-3"></span>**5.2.Podgląd temperatur**

Po naciśnięciu przycisku sterownik przechodzi do stanu podglądu układu. Wszystkie urządzenia podłączone do sterownika są wyłączone. Na wyświetlaczu pokazywana jest zmierzona, przy pomocy czujnika, temperatura w pomieszczeniu.

Sterownik umożliwia podgląd temperatury:

1. powietrza z gruntowego wymiennika ciepła:

Naciśnięcie klawisza  $\bigcup_{n=1}^{\infty}$  powoduje miganie wyświetlacza i wyświetlenie temperatury złoża GWC na około 5 sekund.

2. zewnętrznej (na dworze):

Naciśnięcie klawisza **D** powoduje miganie wyświetlacza i wyświetlenie temperatury zewnętrznej (na dworze) na około 5 sekund.

Naciśnięcie przycisku  $\mathbb{C}$  powoduje przejście z trybu podglądu do pracy automatycznej i sterowanie pracą wentylatora, przepustnicy i pompy.

#### <span id="page-4-4"></span>**5.3.Praca automatyczna**

1. Naciśnięcie klawisza  $\square$ powoduje załączanie trybu pracy automatycznej, czyli ze sterowaną pracą przepustnicy i wentylatora. Jedna z diod na przycisku sygnalizuje pracę automatyczną (górna sygnalizuje pobór powietrza zewnętrznego, dolna powietrza ze złoża GWC).

- 2. Sterownik może pracować niezależnie we własnych cyklach czasowych programowanych w parametrze serwisowym (**'c1'**) bądź sterowany poprzez sterownik czasowy zależnie od konfiguracji parametru '**c2**' w parametrach serwisowych. Cykl **praca** w trybie niezależnym odpowiada zwarciu wejścia sterującego w trybie współpracy ze sterownikiem czasowym. Sygnalizację pracy wentylatora stanowi pionowy symbol po lewej stronie wyświetlacza – gdy trwa odpoczynek źródła to wentylator nie pracuje i symbol nie świeci,
- 3. Jeśli wejście sterujące zostanie zwarte (zadziała sterownik czasowy) to świeci się kropka w prawym dolnym rogu wyświetlacza LED i przepustnica zostanie przełączona na złoże GWC oraz zostanie włączony wentylator. Po czasie '**c0**' nastąpi pomiar temperatury GWC i zapamiętanie jej. Kolejny pomiar temperatury GWC będzie po ponownym zadziałaniu sterownika czasowego, po resecie zasilania lub na początku kolejnego cyklu **praca** w trybie niezależnym ( po odpoczynku źródła).
- 4. Jeżeli ustawiono **funkcję chłodzenie** (latem) to sygnalizuje ją świecąca dioda z symbolem śnieżka na

przycisku "" " ". Wówczas przepustnica zostanie przełączona na źródło o niższej temperaturze wentylator będzie pracował.

Jeśli temperatura w pomieszczeniu spadnie do temperatury ustawionej przez użytkownika "u0" pomniejszonej o histerezę wentylatora "d2" to wentylator przestanie pracować i załączy się ponownie, gdy temperatura pomieszczenia wzrośnie powyżej nastawionej "u0". Jeśli w trakcie pracy temperatura drugiego źródła powiększona o 2stopnie stanie się niższa to

przepustnica zostanie przełączona.

5. Jeżeli ustawiono **funkcję grzanie** (zimą) to sygnalizuje ją świecąca dioda z symbolem "słoneczka" na

przycisku " " Wówczas przepustnica zostanie przełączona na źródło o wyższej temperaturze i wentylator będzie pracował. Ponadto zostanie załączone wyjście grzejące tj. nagrzewnica elektryczna lub pompa czy zawór samozamykający dla nagrzewnicy wodnej.

Jeśli temperatura w pomieszczeniu wzrośnie do temperatury ustawionej przez użytkownika "u0" to wentylator przestanie pracować i załączy się ponownie po spadku temperatury o histerezę wentylatora "d2".

Jeśli w trakcie pracy temperatura drugiego źródła pomniejszona o 2stopnie stanie się wyższa to przepustnica zostanie przełączona.

6. Na wyświetlaczu pokazywana jest zmierzona temperatura pomieszczenia. Naciśnięcie przycisku

powoduje wyłączenie urządzeń oraz powrót do trybu podglądu.

7. Naciśnięcie przycisku spowoduje przejście do trybu programowania, które nie wpływa na pracę automatyczną.

#### *Pamiętaj !*

**Wentylator nie pracuje jeśli trwa odpoczynek źródła, co sygnalizuje brak świecenia symbolu po lewej stronie wyświetlacza.**

#### <span id="page-6-0"></span>**5.4.Stany alarmowe**

Sterownik rozróżnia 3 stany alarmowe. W każdym z nich wyświetlony zostanie numer alarmu, oraz załączone akustyczne wyjście alarmowe. Wyjście ze stanu alarmu możliwe jest tylko po naciśnięciu

 $p$ rzycisku  $\cup$ i usunięciu przyczyny alarmu.

Rodzaje alarmów:

- AL1  $\rightarrow$  Uszkodzenie czujnika temperatury GWC
- AL2 Uszkodzenie czujnika temperatury zewnętrznej
- AL3  $\rightarrow$  Uszkodzenie czujnika temperatury pomieszczenia

## <span id="page-6-1"></span>**6. Konfiguracja parametrów użytkownika**

Po naciśnięciu przycisku  $\left[\mathbf{P}\right]$  sterownik przechodzi do trybu programowania, co sygnalizowane jest

miganiem diod na przycisku  $\left(\overrightarrow{\mathbf{P}}\right)$ . Programowanie nie wpływa na aktualną pracę sterownika. W czasie programowania nie jest możliwe przejście pomiędzy trybem pracy automatycznej i podglądem (sterownik

nie reaguje na przycisk ).

#### <span id="page-6-2"></span>**6.1.Temperatura zadana w pomieszczeniu (u0)**

Zmiany wartości temperatury zadanej  $\{T^{zad}\}$  dokonuje się w następujący sposób:

1. Nacisnąć klawis

Miganie obu diod na przycisku sygnalizuje rozpoczęcie ustawiania temperatury. Wyświetlacz pokazuje nazwę parametru **'u0'**, a następnie ustawioną do tej pory temperaturę w pomieszczeniu.

2. Ustawić żądaną temperaturę przy pomocy przycisków  $\left(\begin{matrix} \boxed{\mathbb{R}} \\ \end{matrix}\right)$  (w dół),  $\left(\begin{matrix} \boxed{\mathbb{R}} \\ \end{matrix}\right)$  (w góre).

Dopuszczalny zakres jej zmian jest programowany w parametrach serwisowych.

Jeśli wybrano opcję *chłodzenie* to powietrze pobierane jest ze źródła o niższej temperaturze w celu utrzymania temperatury w pomieszczeniu poniżej temperatury zadanej, zaś dla opcji *grzanie* powietrze pobierane jest ze źródła o wyższej temperaturze, aby zachować temperaturę w pomieszczeniu powyżej temperatury zadanej.

**Warunek temperaturowy dla wentylatora nie jest sprawdzany, gdy wybrano opcje 'stała wentylacja' – wentylator pracuje stale, niezależnie od temperatury w pomieszczeniu – postój następuje w czasie 'odpoczynku źródła'.**

3. Nacisnąć ponownie i i nowa wartość temperatury zostanie zapamiętana.

Jednocześnie sterownik przechodzi do programowania kolejnego parametru **'u1'**.

#### *Uwagi:*  $\tilde{\theta}$

- Jeżeli nie zostanie po raz drugi naciśnięty klawisz to zmiany nie zostaną zapamiętane.
- Jeśli w czasie ustawiania nowej temperatury przez 20 sekund nie zostanie wciśnięty żaden z

klawiszy  $\bigcup$ ,  $\bigcup$   $\bigcup$ ,  $\bigcup$ , to nowa temperatura nie zostanie zapamiętana i sterownik wyjdzie z trybu programowania.

#### <span id="page-7-0"></span>**6.2.Wybór opcji grzanie / chłodzenie (u1)**

Jest to parametr określający opcje grzanie / chłodzenie. Modyfikacja tego parametru odbywa się w sposób analogiczny jak parametru u0:

- 1. Nacisnąć klawisz . Sterownik wyświetli wartość parametru **'u0'**.
- 2. Nacisnąć ponownie klawisz . Sterownik zapamięta wartość parametru **'u0'** i przejdzie do parametru **'u1'**.
- 3. Ustawić żądaną opcje przy pomocy przycisków  $\left(\begin{matrix} \boxed{3} \\ \phantom{3}\end{matrix}\right)$  (w dół),  $\left(\begin{matrix} \boxed{4} \\ \phantom{3}\end{matrix}\right)$  (w góre).

**01** – oznacza chłodzenie pomieszczenia latem i sygnalizuje funkcję dioda z symbolem

śnieżka na przycisku programowania

**02** – oznacza grzanie pomieszczenia zimą i sygnalizuje funkcję dioda z symbolem słoneczka

na przycisku programowania

Kolejne naciśnięcie przycisku spowoduje zapamiętanie parametru i powrót do stanu, z którego wywołano tryb programowania, oraz zgaszenie diod programowania.

#### <span id="page-7-1"></span>**6.3.Funkcja "Stała Wentylacja "**

Przycisk z symbolem wentylatora służy do załączania funkcji wentylacji – dioda na tym przycisku sygnalizuje aktywność tej funkcji.

Jeśli wentylacja jest załączona to wentylator pracuje ciągle tj. nie jest sprawdzany warunek temperaturowy dla pomieszczenia i wentylator nie wyłączy się (dokonywany jest tylko wybór źródła powietrza do wentylacji – zależnie od opcji grzanie/chłodzenie).

Wentylator pozostaje wyłączony w czasie, gdy trwa odpoczynek źródła GWC.

## <span id="page-8-0"></span>**7. KONFIGURACJA PARAMETRÓW SERWISOWYCH**

W celu dokonania zmiany parametrów serwisowych należy wykonać następujące czynności:

1. Wyłączyć sterownik przyciskiem  $\bigcup$ 

Na wyświetlaczu pojawią się cztery poziome kreski.

2. Jednocześnie nacisnąć trzy przyciski: przytrzymując je przez około 3 sekundy. Sterownik przechodzi do trybu programowania, co

sygnalizowane jest miganiem diod na przycisku  $\left\{\mathbf{P}\right\}$ i wyświetli się wartość pierwszego parametru serwisowago farametru serwisowego **'c1'**.

3. Ustawić żądaną wartość parametru przy pomocy przycisków  $\left(\begin{matrix} \text{R} \\ \text{C} \end{matrix}\right)_{(w \text{ d} \acute{o} t)}$  (w góre).

Dłuższe przytrzymanie strzałki powoduje automatyczne zwiększanie lub zmniejszanie wartości w zależności od wybranego kierunku zmian. Wartości są zapętlone, tzn. po dojściu do końca dopuszczalnego zakresu danego parametru przyjmie on wartość z przeciwnego końca swego zakresu.

Nacisnąć ponownie i i nowa wartość parametru zostanie zapamiętana.

Jednocześnie sterownik przechodzi do programowania kolejnego parametru **'c2'**, itd.

5. Po zaprogramowaniu parametru 'd2' nacisnąć ponownie przycis

Spowoduje to powrót do stanu wyłączenia sterownika, oraz zgaszenie diod programowania na

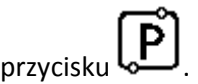

6. Włączyć sterownik przyciskiem

Sterownik zacznie pracować z nowo zapamiętanymi nastawami parametrów serwisowych.

Naciśnięcie przycisku w dowolnym momencie spowoduje powrót do stanu wyłączenia sterownika bez zapisania zmodyfikowanego parametru do pamięci, oraz zgaszenie diod programowania.

#### **Uwagi na temat programowania SBR:**

**1. DO OBOWIĄZKÓW PRODUCENTA NALEŻY WPROWADZENIE NOWYCH NASTAW KONIECZNYCH DO NORMALNEGO FUNKCJONOWANIA KOTŁA!!!**

#### *INSTRUKCJA SERWISOWA, G-403-P05 10*

- 2. Programowanie należy przeprowadzić starannie, najlepiej zapisując sobie wcześniej na kartce wartości poszczególnych parametrów. Należy pamiętać, że popełnienie błędu może spowodować wadliwą pracę, lub uniemożliwić funkcjonowanie kotła.
- 3. Po zaprogramowaniu i uruchomieniu urządzenia należy sprawdzić sposób jego działania, oraz poprawność ustawienia parametrów systemowych.

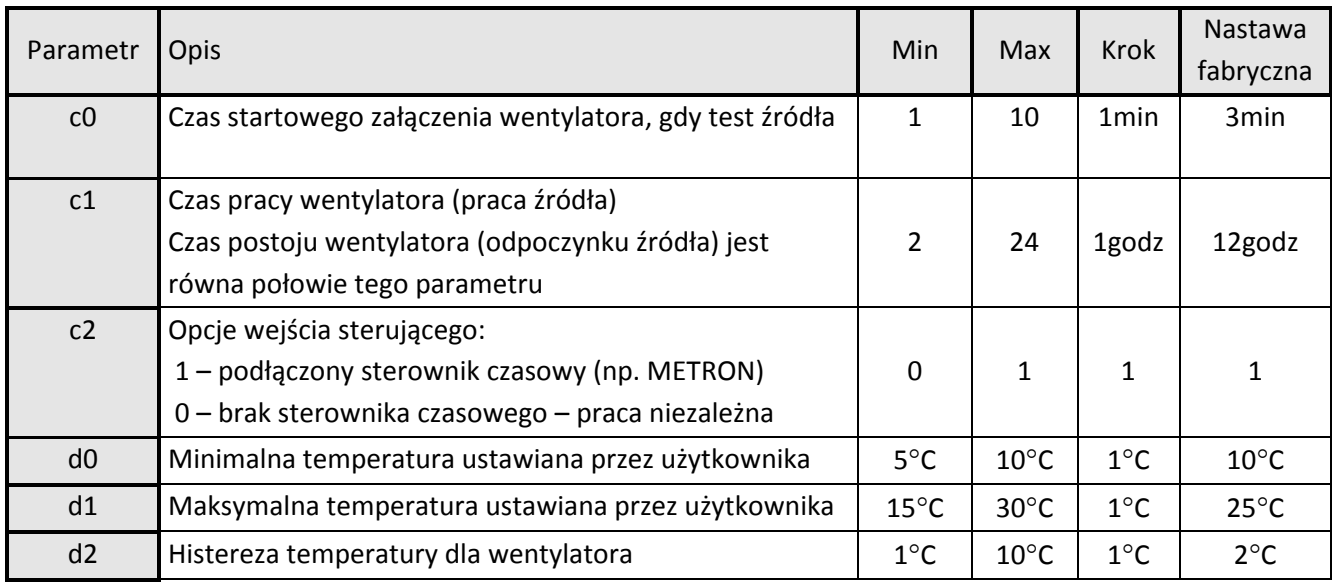

# <span id="page-10-0"></span>**8. SPOSÓB PODŁĄCZENIA URZĄDZEŃ DO STEROWNIKA G-403-P05:**

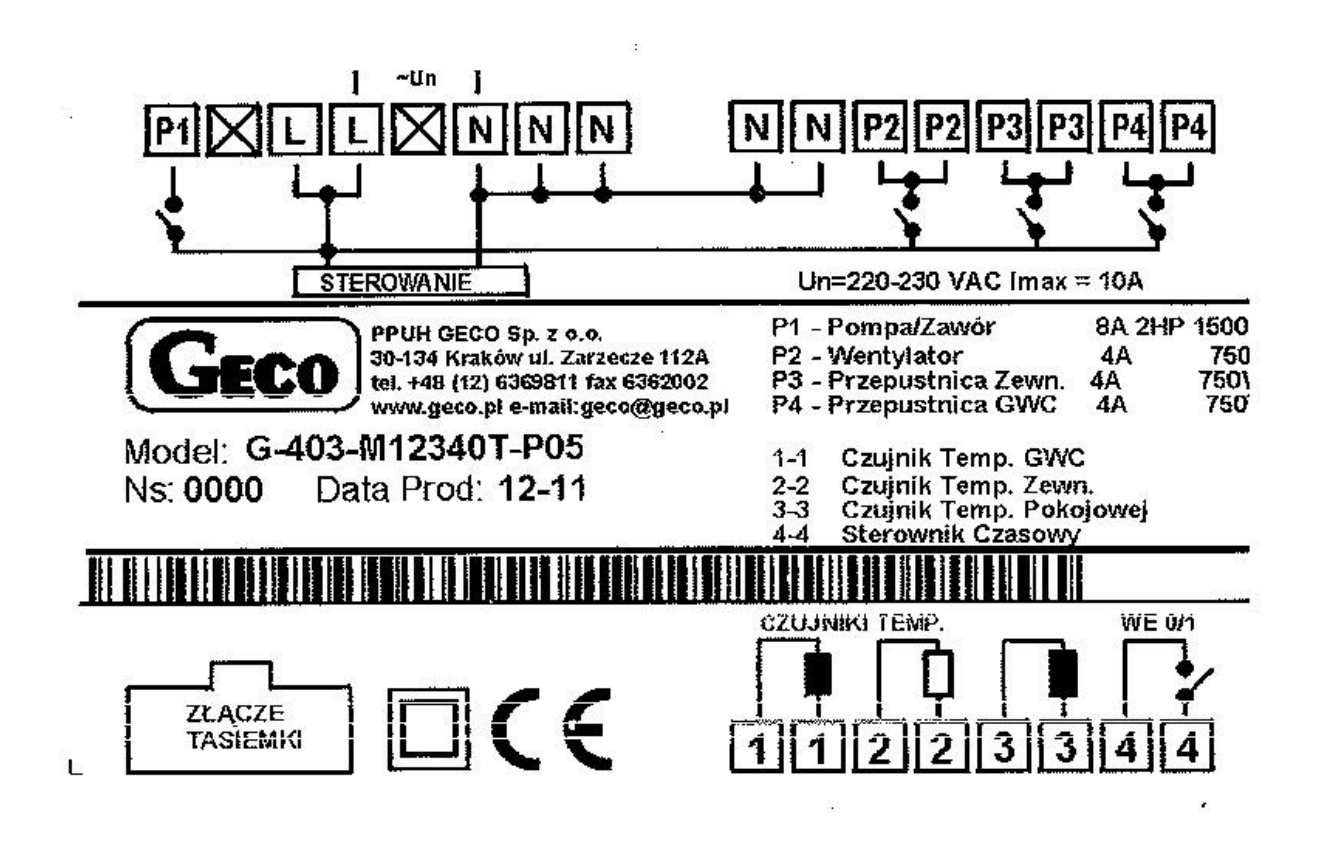

Wentylator i przepustnicę oraz czujniki temperatury należy podłączyć zgodnie z naklejką na module wykonawczym sterownika.

Ze względu na wyjścia sterownika sterujące przepustnicą zaleca się napędy na 220V np. typu LMC 230-F do przepustnic TVTBL lub TATBL (info: WWW. ALNOR.COM.PL)

#### *Uwaga!!!* IS.

*Podłączenia dodatkowych urządzeń do regulatora G-403-P05 może dokonywać wyłącznie osoba z uprawnieniami do wykonywania prac elektroinstalacyjnych.*

# <span id="page-11-0"></span>**9. PROBLEMY I ICH USUWANIE**

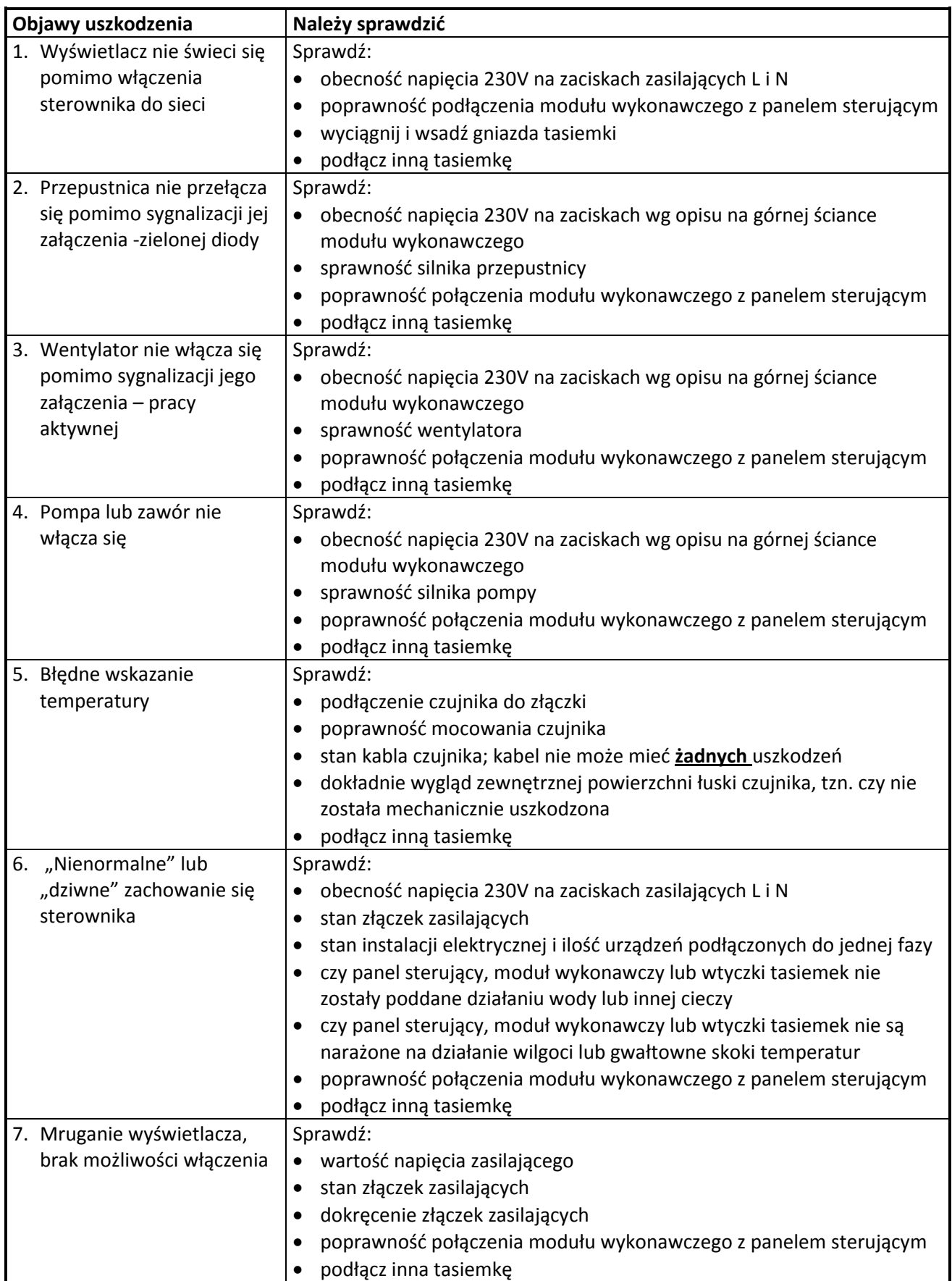

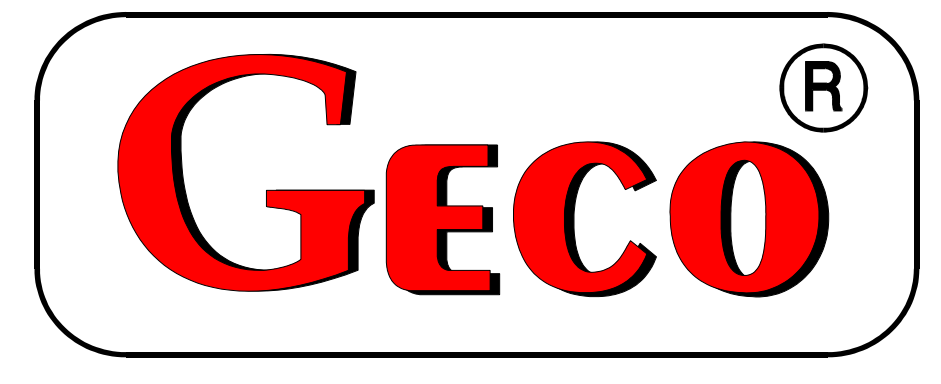

P.P.U.H. "Geco" spółka z o. o. 32-060 Liszki, Cholerzyn 376 tel. 012 6369811, 6361290 fax. 012 6362002 [http://www.geco.pl](http://www.geco.pl/) e-mail: geco@geco.pl